# **Table of Contents**

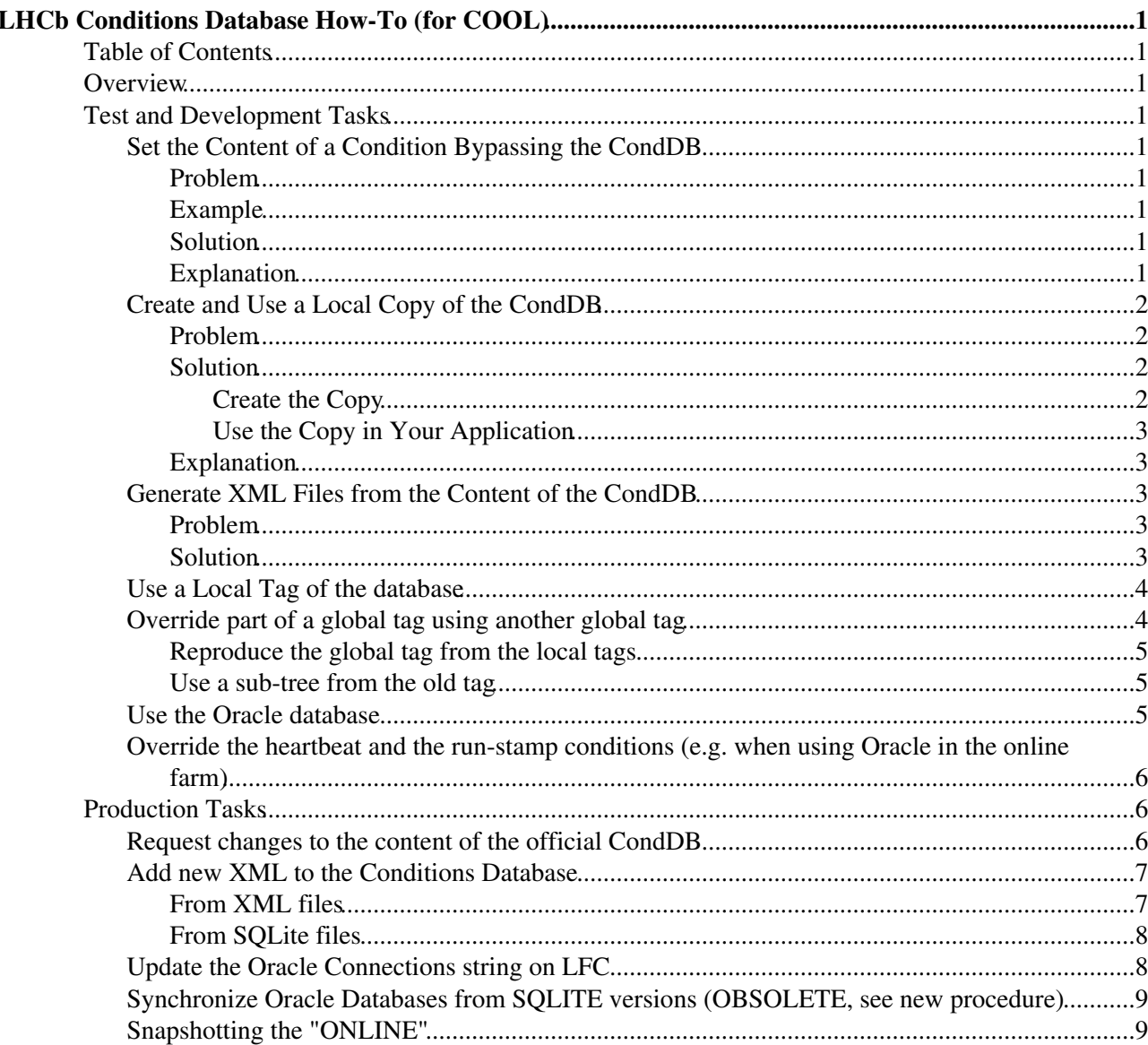

# <span id="page-1-0"></span>**LHCb Conditions Database How-To (for COOL)**

 **This is an old version of the documentation. The latest version is [CondDBHowTo](https://twiki.cern.ch/twiki/bin/view/LHCb/CondDBHowTo).**

# <span id="page-1-1"></span>**Table of Contents**

# <span id="page-1-2"></span>**Overview**

The aim of this page is to collect examples and instructions to allow the users of the LHCb Conditions Database (CondDB) to accomplish common CondDB related tasks.

The tasks are grouped in two areas:

- test and development
- production

# <span id="page-1-3"></span>**Test and Development Tasks**

# <span id="page-1-4"></span>**Set the Content of a Condition Bypassing the CondDB**

## <span id="page-1-5"></span>**Problem**

We need to know how the result of an application would change if we replace one or few conditions in the database with different static (not changing between two events) values.

## <span id="page-1-6"></span>**Example**

The position of the Velo halves are fixed in the "close" position. To reconstruct using the "open Velo" configuration, we need to modify the VeloLeft and VeloRight alignment conditions in order to move the right half of -30mm on X and the left one of 30mm on X.

## <span id="page-1-7"></span>**Solution**

We need to add to the python option file of our application the following lines

```
from Configurables import UpdateManagerSvc
UpdateManagerSvc().ConditionsOverride += [
  "Conditions/Alignment/Velo/VeloRight := double_v dPosXYZ = -30 0 0;",
  "Conditions/Alignment/Velo/VeloLeft := double_v dPosXYZ = 30 0 0;"
]
```
## <span id="page-1-8"></span>**Explanation**

The UpdateManagerSvc is the manager of the used conditions. When somebody needs the overridden condition, the UpdateManagerSvc will replace it with the one provided via job options.

To define a condition in the job options file, you have to add to the option

UpdateManagerSvc.ConditionsOverride (array of strings) a string containing the path to the condition in the transient store (e.g. Conditions/Alignment/Velo/VeloRight) followed by ':=' and by a ';' separated list of parameters. Each parameter in the form of type = value where type is any of int, double, string, int\_v, double\_v or string\_v (the '\_v' means *vector of*) and where value is the *value* you want to use (a space-separated list in case of vectors).

Note: For LHCb < v22r8, if the condition contains more than on parameter, you also have to copy all the

values you do not want to override.

# <span id="page-2-0"></span>**Create and Use a Local Copy of the CondDB**

### <span id="page-2-1"></span>**Problem**

If we want to test or validate a dynamic set of conditions (that change between events), we need to have a local copy of the conditions database.

### <span id="page-2-2"></span>**Solution**

Here I shall show how to create a copy of the database containing the conditions (former  $\text{\text{XmlConditions}}$ ). To create a copy of the Detector Description Database (former XmlDDDB), replace in the following recipes LHCBCOND with DDDB, LHCBCOND or ONLINE.

#### <span id="page-2-3"></span>**Create the Copy**

There are two equivalent ways to create a copy of the database, either via the CondDB Browser or via python commands that can be put in a script.

#### **Using the Graphical User Interface**

First you have to start the CondDB Browser: •

```
# lb-run LHCb bash --norc
```
- # CondDBBrowser LHCBCOND &
- Select from the menu **DataBase** the action **Create slice**.
- Chose a name for the SQLite file you want to create and write it in the filed **SQLite file name:** (you can also use the **...** button that will open a file selection dialog). I will chose the file **myLHCBCOND.db** in my home directory.
- Chose a string to use as **Database name:** (it can contain up to 8 upper case characters or "\_", it is needed because one SQLite file may contain more independent databases). I suggest to keep the original one: **LHCBCOND**.
- In the group Selection Object Creation, you can chose which nodes (foldersets or folders), for which period (since, until) and for which tag to copy. A copy of a whole version (namely **DC06**) of the database is achieved by using **Node: /**, **Since: 1970-01-01 01:00:00**, **Until: +inf** and selecting the tag in the **Tag Name:** list (**DC06**). If you want, you can select multiple tags.
- In the group Selection Objects List, click on Add to schedule the selection we prepared for the copy. You can add many selections to the list.
- Now you can click on OK to create the new database. You can also add the selected data to an already existing database using the button **Append**.

The database is ready.

#### **Using the Python commands**

• Open a python shell in the correct environment (LHCb >= v24r1):

```
# lb-run LHCb bash --norc
```
# CondDBAdmin\_MakeSnapshot.py -T DC06 LHCBCOND sqlite\_file:\$HOME/myLHCBCOND.db/LHCBCOND

The database is ready.

#### <span id="page-3-0"></span>**Use the Copy in Your Application**

There are two possibilities:

- 1. you created a local copy of the whole LHCBCOND database
- 2. you only copied a few nodes

#### **Complete Copy**

To use the local full copy of the database in your application, you have to override the default job options. Add to your options a file like:

```
from Gaudi.Configuration import *
from Configurables import CondDB
\text{cdb} = \text{CondDB}()
cdb.PartitionConnectionString["LHCBCOND"] = "sqlite_file:$HOME/myLHCBCOND.db/LHCBCOND"
```
If you need to use a tag different from the one defined in the standard options (e.g.  $\text{m}y$ \_tag"), add also the line:

```
cdb.Tags["LHCBCOND"] = "my_tag"
```
or

cdb.Tags[**"LHCBCOND"**] = **""**

if you want to use the HEAD version of your local copy. Note that a complete copy can be used as a partial copy with everything inside  $\odot$ 

#### **Partial Copy**

This case is much simpler:

```
from Gaudi.Configuration import *
from Configurables import CondDB, CondDBAccessSvc
CondDB(). addLayer(
     CondDBAccessSvc("myCond",
         ConnectionString = "sqlite_file:$HOME/myLHCBCOND.db/LHCBCOND",
        DefaultTAG = "my_tag"))
```
## <span id="page-3-1"></span>**Explanation**

**TODO** 

## <span id="page-3-2"></span>**Generate XML Files from the Content of the CondDB**

### <span id="page-3-3"></span>**Problem**

The CondDB is not particularly easy to browse and modify. In some cases, it may be useful to edit many XML files at the same time and, possibly, with editors that are validating the XML.

## <span id="page-3-4"></span>**Solution**

Since  $Tools/CondDBUI$  v2r4, a tool is available to extract a usable snapshot of the conditions database as XML files: dump\_db\_to\_files.py. The usage is simple:

# lb-run LHCb bash --norc # dump\_db\_to\_files.py -c <connection string> -T <tag> -t <time> -d <destination directory>

### Use the Copy in Your Application 3

#### CondDBHowToForCOOL < LHCb < TWiki

A practical example to extract the current version of the detector description is:

```
# lb-run LHCb bash --norc
# set tag = "DC06-20080407"
# dump_db_to_files.py -c sqlite_file:$SQLITEDBPATH/DDDB.db/DDDB -T $taq -t `date +"%s000000000"`
# dump_db_to_files.py -c sqlite_file:$SQLITEDBPATH/LHCBCOND.db/LHCBCOND -T $taq -t `date +"%s000
```
(Note: you need to use a tag compatible with the version of the software you are using). To use these XML files, you need to add to the default options (in Python):

```
from Gaudi.Configuration import *
from Configurables import DDDBConf
DDDBConf(DbRoot = "/tmp/myDDDB/lhcb.xml")
```
Because of some implementation details, the ONLINE partition cannot be used outside a database, so you need to use an hybrid configuration where some data is taken from files and others are taken from the DB. To achieve that, you have to modify the file /tmp/myDDDB/Conditions/MainCatalog.xml replacing the line

```
<catalogref href="Online"/>
```
with

<catalogref href="conddb:/Conditions/Online"/>

Another practical example, to extract the current version of the particle properties table:

# dump\_db\_to\_files.py -c sqlite\_file:\$SQLITEDBPATH/DDDB.db/DDDB -s /param/ParticleTable.txt

## <span id="page-4-0"></span>**Use a Local Tag of the database**

When changes in the XML need to be paired with changes in the C++ code, it is important to be able to get part of the content of the DB from one tag and part from another.

Let's assume we want to use the global tag "head-20080225" as a base and the tag "muon-20080407" (only in DDDB) to test some new Muon code.

The options to do that are (python options):

```
from Gaudi.Configuration import *
from Configurables import CondDB, LHCbApp
# Define the new tags
base_tag = "head-20080225"
muon_tag = "muon-20080407"
# Set the default tags
LHCbApp(DDDBtag = base tag, CondDBtag = base tag)
# Get the instance of the CondDB configurable
CondDB().LocalTags["DDDB"] = [ muon_tag ]
```
## <span id="page-4-1"></span>**Override part of a global tag using another global tag**

Sometimes it is useful to compare the the effect of the changes in some conditions between two global tags.

If the latest global tag in LHCBCOND is head-20100119 and we want to compare the effect of the changes in the Rich conditions with respect to the tag head-20091211, we have essentially two possibilities.

### <span id="page-5-0"></span>**Reproduce the global tag from the local tags**

From the [CondDB Release Notes](http://lhcb-release-area.web.cern.ch/LHCb-release-area/DOC/dbase/conddb/release_notes.xml) , we can see that (in LHCBCOND) the global tag head-20100119 is based on the global tag head-20091211 plus the local tags rich-20100119, prs-20100117, align-20100115, rich-20100113. To check what would have been the effect if the new global tag was not including the Rich changes, use these options:

```
from Gaudi.Configuration import *
from Configurables import CondDB, LHCbApp
# Define the tags
base_tag = "head-20091211" # base tag for head-20100119
local_tags = [ "prs-20100117", "align-20100115" ]
# Set the default tags
LHCbApp(CondDBtag = base_tag)
# Get the instance of the CondDB configurable
CondDB().LocalTags["LHCBCOND"] = local_tags
```
#### <span id="page-5-1"></span>**Use a sub-tree from the old tag**

If removing a local tag from the global tag is not what is needed, may be because it will hide too much, you can use the old local tag for a defined subtree.

Let's say that we want to ignore the changes to Rich2, but not those for Rich1 between the two global tags. To do that, we need a CondDBAccessSvc configured to access LHCBCOND with the old tag and use it only to access the subtree "/Conditions/Rich2":

```
from Gaudi.Configuration import *
from Configurables import CondDB, LHCbApp, CondDBAccessSvc
# Define the tags
base_tag = "head-20091219"
old_tag = "head-20091211"
LHCBCOND_old = CondDBAccessSvc("LHCBCOND_old")
LHCBCOND_old.ConnectionString = "sqlite_file:$SQLITEDBPATH/LHCBCOND.db/LHCBCOND"
# or "CondDB/LHCBCOND" if using Oracle
LHCBCOND_old.DefaultTAG = "head-20091211"
# Set the default tags
LHCbApp(CondDBtag = base tag)
# Get the instance of the CondDB configurable
CondDB().addAlternative(LHCBCOND_old, path = "/Conditions/Rich2")
```
Note: if this use case is popular, the configuration can be simplified by instrumenting the CondDB configurable.

## <span id="page-5-2"></span>**Use the Oracle database**

To use the Oracle database you need some form of authentication. Currently, we use grid proxy certificates.

On lxplus, you have to call lhcb-proxy-init end enter your certificate password when prompted. Then

```
# lb-run LHCb bash --norc --use-grid
# CondDBBrowser.py CondDB/LHCBCOND
```
where CondDB/LHCBCOND is an example of connection string. All the valid connection strings for Oracle are:

- CondDB/DDDB
- CondDB/LHCBCOND
- CondDB/SIMCOND
- CondDBOnline/ONLINE

On plus (PIT), you do not need authentication because it is a trusted environment, so just call the wrapper script:

/group/online/condb\_viewer/CondDBBrowser.sh CondDBOnline/ONLINE

which embeds a call to  $1b-run$ . You can use the same connection strings mentioned for lxplus, plus CondDBPrivate/PRIVATE.

# <span id="page-6-0"></span>**Override the heartbeat and the run-stamp conditions (e.g. when using Oracle in the online farm)**

In order to ensure that replicas of the ONLINE partition of the database are sufficiently up to date two special conditions are inserted in the database at specific times:

- the "heartbeat" condition is inserted periodically during the physics runs and at their end
- the "run stamp" condition is added for the IOVs of the runs for which alignment/calibration have been produced (before HLT2 processing)

The framework blocks access to the CondDB if one of the two special conditions is not valid for the current event time with a message like

ONLINE ERROR Database not up-to-date. Latest known update is at 1269840266.0, event

or

```
RunStampCheck ERROR Database not up-to-date. No valid data for run at 2015-06-10 12:00:00.0
```
Obvioulsly this check does not make sense in some special cases (e.g. when preparing alignments, or when using the Oracle DB in the online farm). In these cases the above checks can be disabled adding the following option:

```
CondDB().IgnoreHeartBeat = True
CondDB().EnableRunStampCheck = False
```
This implementation of this feature is discussed in Savannah task  $13270^\circ$  and in [LHCBPS-1421](https://its.cern.ch/jira/browse/LHCBPS-1421) $\circ$ .

# <span id="page-6-1"></span>**Production Tasks**

# <span id="page-6-2"></span>**Request changes to the content of the official CondDB**

To request changes to the content of the official CondDB, use the [CondDB JIRA tracker](https://its.cern.ch/jira/browse/LHCBCNDB) . Before submitting new changes please read the following:

- If you are requesting changes for LHCBCOND partition please check that the IOV(s) for your files are not covering the current closed IOVs (the latter can be checked using [CondDB Browser\)](https://twiki.cern.ch/twiki/bin/view/LHCb/CondDBBrowser). If you are confident that the current closed IOV scheme should be modified please inform the CondDB manager about that explicitly in the JIRA task.
- Please check the actual encoding of your xml files matches the one declared in the xml header in the 'encoding' attribute.

#### CondDBHowToForCOOL < LHCb < TWiki

• Please be sure that your changes to the db intended for particular global tag branch are made on the base of the same branch of your interest.

The format in which changes should be provided is described below.

## <span id="page-7-0"></span>**Add new XML to the Conditions Database**

Users can provide new XML to be included in the CondDB in 2 formats:

- XML files
- an SQLite file

#### <span id="page-7-1"></span>**From XML files**

- Copy the modified files in dedicated directories, for example ~/tmp/DDDB-new and ~/tmp/LHCBCOND-new
- Create COOL databases to be used as layers •

```
# lb-run LHCb bash --norc
# copy_files_to_db.py -c sqlite_file:$HOME/tmp/DDDB-new.db/DDDB -s ~/tmp/DDDB-new
# copy_files_to_db.py -c sqlite_file:$HOME/tmp/LHCBCOND-new.db/LHCBCOND -s ~/tmp/LHCBCOND-new
```
• Create an option file to be used for testing (e.g. after LoadDDDB.py in DetDescChecks) with the following lines:

```
from Gaudi.Configuration import *
from Configurables import CondDB
conddb = CondDB()# For DDDB
conddb.addLayer(dbFile = "$HOME/tmp/DDDB-new.db", dbName = "DDDB")
# For LHCBCOND
conddb.addLayer(dbFile = "$HOME/tmp/LHCBCOND-new.db", dbName = "LHCBCOND")
```
• If the validation is successful, add the XML files to the master database

```
# set MasterDDDB = "sqlite_file:$SQLDDDBROOT/db/DDDB.db/DDDB"
# set MasterLHCBCOND = "sqlite file:$SOLDDDBROOT/db/LHCBCOND.db/LHCBCOND"
# copy_files_to_db.py -c $MasterDDDB -s ~/tmp/DDDB-new
# copy_files_to_db.py -c $MasterLHCBCOND -s ~/tmp/LHCBCOND-new
```
• Tag the new data either manually with the CondDB browser (boring but avoids creating duplicated tags) or automatically

```
# python
Python 2.4.2 (#1, Mar 24 2006, 16:38:17)
[GCC 3.4.5 20051201 (Red Hat 3.4.5-2)] on linux2
Type "help", "copyright", "credits" or "license" for more information.
>>> from CondDBUI import CondDB
>>> import os
>>> NewTag = "DC06-p1"
>>> MasterDDDB = CondDB("sqlite_file:%s/db/DDDB.db/DDDB"%os.environ["SQLDDDBROOT"], readOn
>>> MasterDDDB.recursiveTag("/", NewTag)
>>> MasterLHCBCOND = CondDB("sqlite_file:%s/db/LHCBCOND.db/LHCBCOND"%os.environ["SQLDDDBRO
>>> MasterLHCBCOND.recursiveTag("/", NewTag)
```
### <span id="page-8-0"></span>**From SQLite files**

TODO

## <span id="page-8-1"></span>**Update the Oracle Connections string on LFC**

From  $l$ <sub>xplus5</sub>, prepare the environment with

```
lhcb-proxy-init -g lhcb_conddb
lb-run LHCb bash --norc --use-grid
setenv PATH `echo $LD_LIBRARY_PATH | tr ':' '\n' | grep "CORAL.*lib"`/../bin:$PATH
```
Go to a temporary directory under  $$HOME/private$  (e.g.  $$HOME/private/tmp)$  and dump the old version of the connection details for the interested site (replace LCG.NIKHEF.nl with the corerct site name):

```
cd $HOME/private/tmp
set site = LCG.NIKHEF.nl
coral_replica_manager -exp -l CondDB -h $site
mv authentication.xml offline_auth.xml
mv dblookup.xml offline_lookup.xml
coral_replica_manager -exp -l CondDBOnline -h $site
mv authentication.xml online_auth.xml
mv dblookup.xml online_lookup.xml
```
Extract from the  $*_{\text{[a}}$ <sub>-auth</sub>.xml files the passwords for the accounts

- $\bullet$  lhcb\_conddb
- lhcb\_online\_conddb
- lhcb\_conddb\_reader.

Now you can remove the old entries from LFC

```
setenv LFC_HOST lfc-lhcb.cern.ch
coral_replica_manager -del -l CondDB -h $site
coral_replica_manager -del -l CondDBOnline -h $site
```
With the passwords retrieved before and the Oracle connection details (taken from TNSNAMES), set some variables

```
set conddb_pwd = "..."
set online_pwd = "..."
set reader_pwd = "... "
set oracle_string = "..."
```
then add the new entries to LFC

```
coral_replica_manager -add -l CondDB -c "oracle://$oracle_string/lhcb_conddb" -h "$site" -r owner
coral_replica_manager -add -l CondDB -c "oracle://$oracle_string/lhcb_conddb" -h "$site" -r reade
coral_replica_manager -add -l CondDB -c "oracle://$oracle_string/lhcb_conddb" -h "$site" -ro -u l
coral_replica_manager -add -l CondDBOnline -c "oracle://$oracle_string/lhcb_online_conddb" -h "$s
coral_replica_manager -add -l CondDBOnline -c "oracle://$oracle_string/lhcb_online_conddb" -h "$s
coral replica manager -add -l CondDBOnline -c "oracle://$oracle string/lhcb online conddb" -h "$s
```
The last thing is to use "export" the new values to validate the content of LFC. Also, don't forget to make the corresponding changes to all the files in the SVN directory DBASE/AppConfig/conddb, and to ask for a new release of AppConfig with these changes.

## <span id="page-9-0"></span>**Synchronize Oracle Databases from SQLITE versions (OBSOLETE, see [new procedure\)](https://twiki.cern.ch/twiki/bin/view/LHCb/CondDBManagement)**

From  $l$ <sub>xplus5</sub> (has not been validated on  $l$ <sub>xplus6</sub>), prepare the environment with

lhcb-proxy-init -g lhcb\_conddb lb-run LHCb bash --norc --use-grid

then call the coolReplicateDB tool on the three partitions DDDB, LHCBCOND and SIMCOND

```
coolReplicateDB sqlite_file:$SQLITEDBPATH/DDDB.db/DDDB "CondDB(owner)/DDDB"
coolReplicateDB sqlite_file:$SQLITEDBPATH/LHCBCOND.db/LHCBCOND "CondDB(owner)/LHCBCOND"
coolReplicateDB sqlite_file:$SQLITEDBPATH/SIMCOND.db/SIMCOND "CondDB(owner)/SIMCOND"
```
If there are new files in the propagated changes, then also the permissions have to be updated:

```
coolPrivileges "CondDB(owner)/DDDB" GRANT READER lhcb_conddb_reader
coolPrivileges "CondDB(owner)/LHCBCOND" GRANT READER lhcb_conddb_reader
coolPrivileges "CondDB(owner)/SIMCOND" GRANT READER lhcb_conddb_reader
```
## <span id="page-9-1"></span>**Snapshotting the "ONLINE"**

*You need to have a GRID certificate in order to be authenticated to snapshot the ONLINE partition from Oracle.*

First, decide for what time interval You want to make the snapshot of the ONLINE partition. For this exercise we will create the snapshot for the time interval from 2009-10-01 to 2009-11-01 to renew the ONLINE partition for the Det/SQLDDDB package (located in DEV area) with the last missing snapshot for October of 2009 (For the note: The ONLINE partition in SQLDDDB package consists of monthly snapshots of the Oracle online database).

From  $\text{Lyp}_\text{lus5}$ , setup the environment with enabling auto selection of LHCbGrid project:

lb-run LHCb bash --norc --dev --use-grid

Next, initialize the proxy:

lhcb-proxy-init

and enter the certificate password. Now, put Yourself to the folder, where You want to place the snapshot:

cd \$SQLITEDBPATH/

and execute the following script, specifying the option file "SQLDDDB-Oracle.py" (to use the Conditions database) from Det/SQLDDDB package, start and end points of time interval to snapshot (either local, or UTC), the name of the partition and the connection string for the output snapshot file. Note, that currently the snapshotting is done internally using the UTC time, so if you define the range in local time (e.g. ... -s 2010-02-01 -u 2010-03-01 ... ) the snapshot will be done using the time range converted to UTC. For LHCb ONLINE snapshots it is important to have a snapshot exactly from midnight to midnight for every month in UTC and to avoid taking into account 2 (or 1, depending on summer time) hours shifts it is convenient to define the time range always in UTC as it is shown in the example below:

CondDBAdmin\_MakeSnapshot.py --options \$SQLDDDBROOT/options/SQLDDDB-Oracle.py -s 2010-02-01UTC -u 2010-03-01UTC ONLINE sqlite\_file:ONLINE-201002\_new.db/ONLINE

The snapshot is done.

Synchronize Oracle Databases from SQLITE versions (OBSOLETE, see new procedure) 9

## CondDBHowToForCOOL < LHCb < TWiki

For our purposes, as far as we wanted to update the Det/SQLDDDB package, the last additional thing we must do is to edit the file \$SQLITEDBPATH/options/SQLDDDB.py to declare the last available snapshot for the ONLINE partition. For that purpose, we must specify the year and the month of the last snapshotted ONLINE part in the end of the file in the line:

 $latest_spshot = (2010,02)$ 

Now Det/SQLDDDB package contains the most recent version of ONLINE partition.

This topic: LHCb > CondDBHowToForCOOL Topic revision: r69 - 2017-06-30 - unknown

**T**TWiki  $\bigcirc$  Perl  $\bigcirc$  Copyright &© 2008-2019 by the contributing authors. All material on this collaboration platform is the property of the contributing authors. Ideas, requests, problems regarding TWiki? [Send feedback](https://cern.service-now.com/service-portal/search.do?q=twiki)